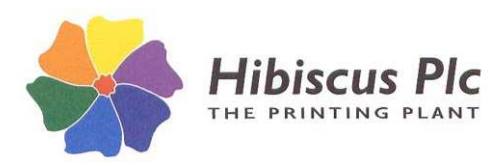

## **Purpose of Update**

This update adds improvements to various programs: eg. multi-edit language phrases in substance editor, edit substance and/or template from print program.

## **Server Update**

## *NB: Before running a server update, always back up your database - run LabelEnt\_backup.bat in the HibSoft/LabelEnt/data folder – creates a new file with a .fbk (default LabelEnt.fbk) extension - (LabelEnt.fdb is the live database).*

- 1. Ensure all clients are logged out of the Label Enterprise Database. Although the update will attempt to stop the Label Enterprise support service, to prevent errors it is advisable to stop the server manually before applying the update (run LabelEnt stop.bat in the HibSoft/LabelEnt/server folder). The update will automatically restart the service on completion
- 2. Run the server update exe (HSLE1406-server.exe) *with administrator rights*. You will be asked to enter a passkey (obtain from Hibiscus PLC IT support) then the location of your Label Enterprise installation (accept the default if your software was installed into the default location).
- 3. The update program will test whether Label Enterprise is installed at the location given before proceeding. If not the update will fail, but your existing installation will be unaffected. If found the update will proceed.
- 4. The update program will attempt to stop the Label Enterprise support service (if it is running), update the program files and database tables, then restart the support service. *NB: If you did not stop the Label Enterprise support service manually (see 1.) you may to incur an error message, "service\_ver.exe is in use", at this stage. This is because it may take a few seconds for the service to shut down. Just wait a few seconds then click [Retry] and the update should proceed.*
- 5. Check that you can access the software using any of the client programs that are installed on the server.
- 6. Next update each client before permitting that client to resume use of the system.

*If you would prefer a Hibiscus representative to perform the server update on your behalf by remote login then please call our IT department on 0113 2031950, or email support@hibiscus-plc.com, to arrange an appointment.*

## **Client Update – required for each client (not server unless performing a client-only update)**

- 1. Run the client update exe (HSLE1406client.exe) *with administrator rights*. You will be asked to enter a passkey (the same key as for the server software) then the location of your Label Enterprise client installation (accept the default if your software was installed into the default location).
- 2. The update program will test whether the Label Enterprise client is installed at the location given before proceeding. If not the update will fail, but your existing installation will be unaffected. If so the update will proceed.
- 3. The updater will update the client programs.